## **Creating Custom Fields - Global, all user groups**

<span id="page-0-0"></span>This tutorial will show you how to make custom fields for all user groups for your website. This assumes you are already logged in as the Admin user and are [logged into the AdminCP.](https://docs.phpfox.com/display/FOX4MAN/How+to+Log+in+to+the+AdminCP)

Click Custom Fields

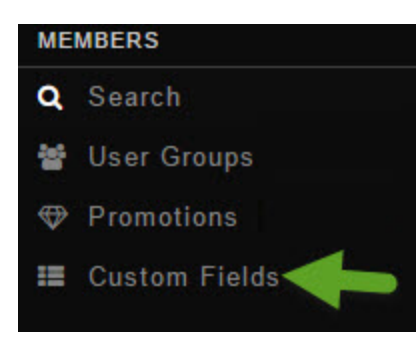

<span id="page-0-1"></span>Click Create A Custom Field

## Fill in the form and don't select a user group as this custom field we are making is a global one that all user groups will see and fill in (other than banned users)

- 1. Don't select anything for this.
- 2. Location: Choose Main or Basic. You might want to experiment before deciding which one to choose to see which you like best.
- 3. Type: Choose from Large Text Area, Small Text Area, Selection, Multiple Selection, Radio or Checkbox. Experiment to see how these work for what you want to do.
- 4. Name: This is what the user will see so be sure to put a good name for it. You'll want to fill in any other languages you have too. In our example, we used Favorite Dessert for this custom field.
- 5. Group: The default Group is About Me. This is where the custom fields are grouped together. You can create Groups as well.
- 6. Required: Do you want users to be required to fill in this field when they edit their profiles?
- 7. Include on Registration: This will show the custom field on the registration. If you also chose Yes to #6, then the new user will have to fill this in during registration.
- 8. Add: This adds the custom field to your site.

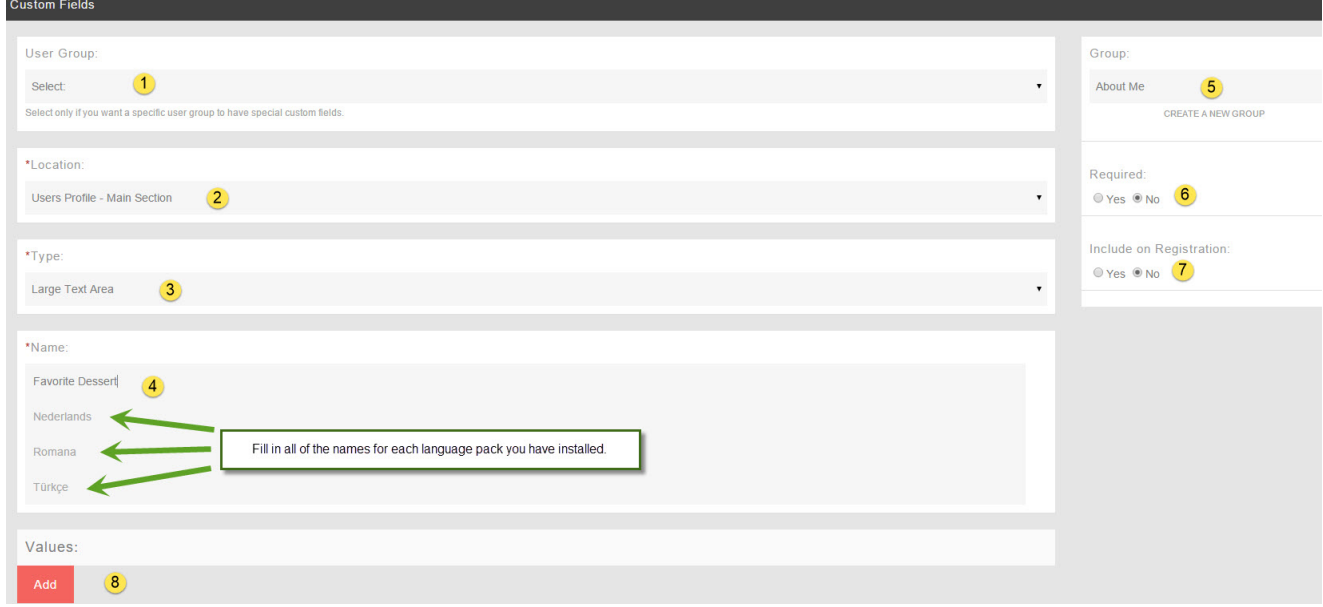

## Creating Global Custom Groups

- Click [Custom Fields](#page-0-0)
- Click [Create A Custom Field](#page-0-1)
- Click Create a new Group

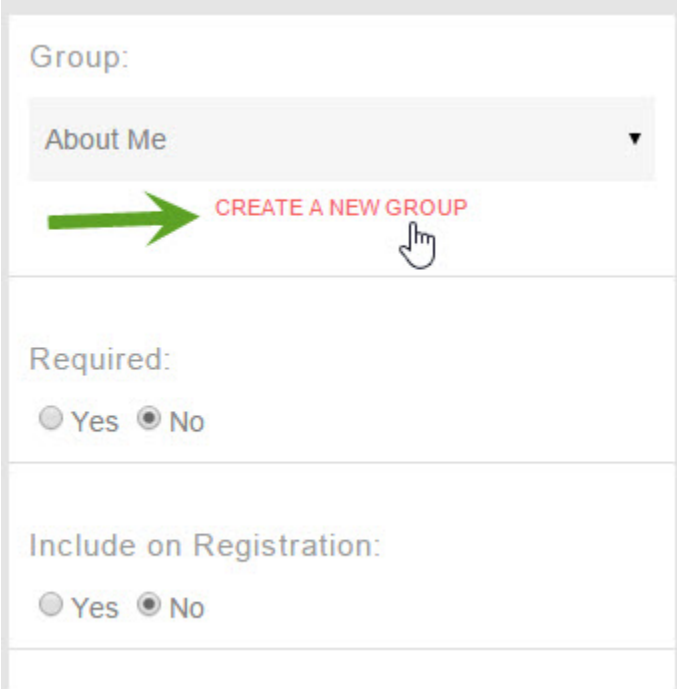

Fill in the form and don't choose a user group as this is for all user groups.

- 1. Location: User's Profile
- 2. User Group: Leave blank
- 3. Name: Put a name for this group. If you have other languages installed, be sure to put the name in those too. In our example, we put this one as Business Details.
- 4. Add Group or Cancel: Click to Add when done or Cancel if you don't want to add it.

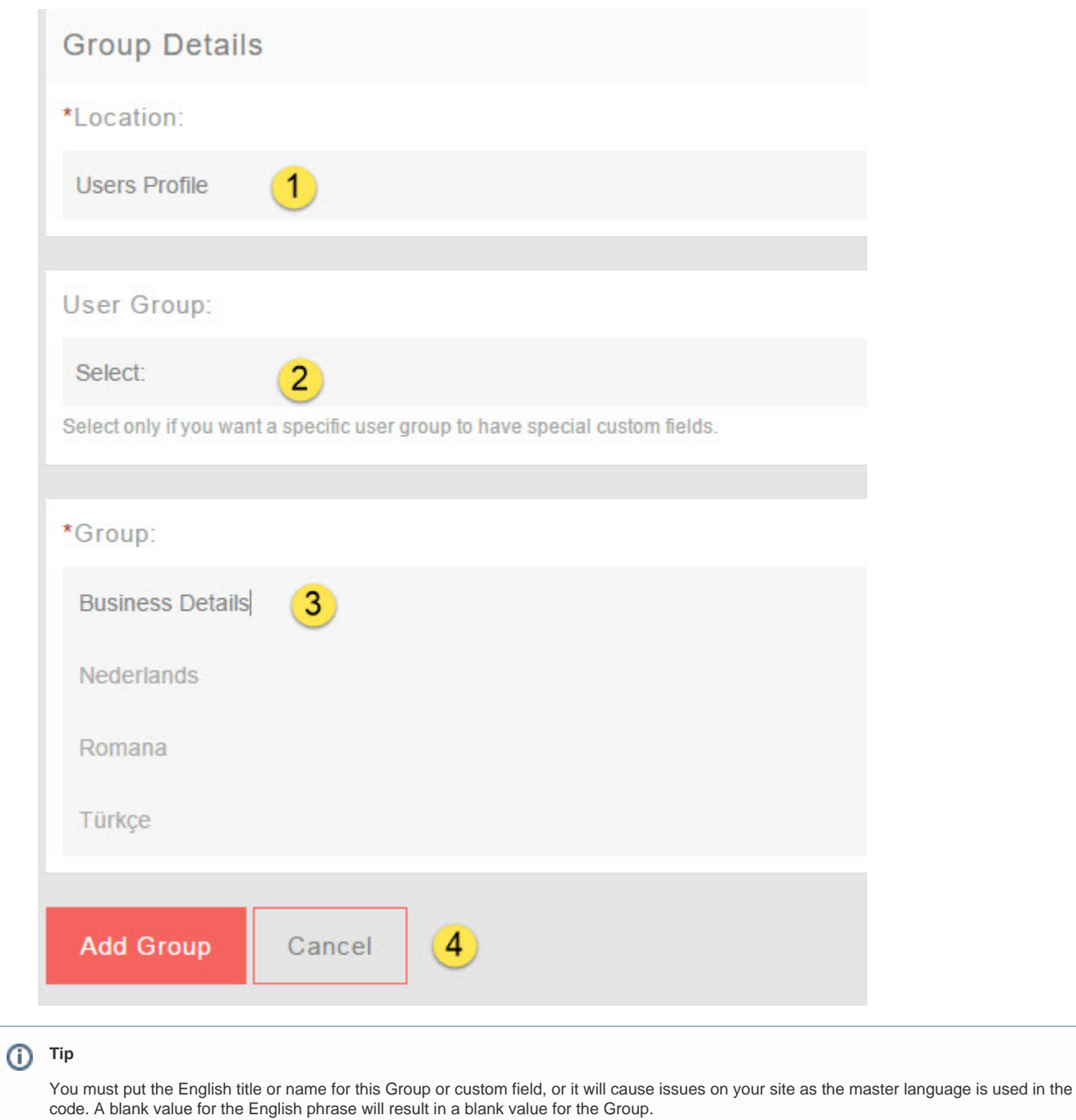